Veröffentlicht am Mittwoch, 20. März 2019 BAnz AT 20.03.2019 B4 Seite 1 von 25

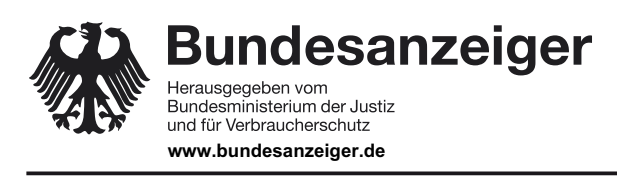

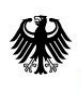

**Bundesamt** für Sicherheit in der Informationstechnik

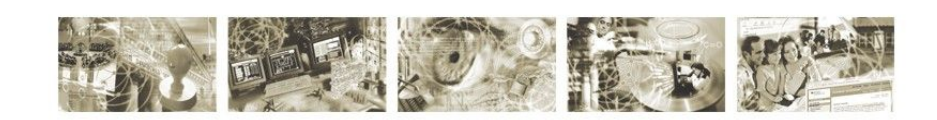

## BSI – Technische Richtlinie

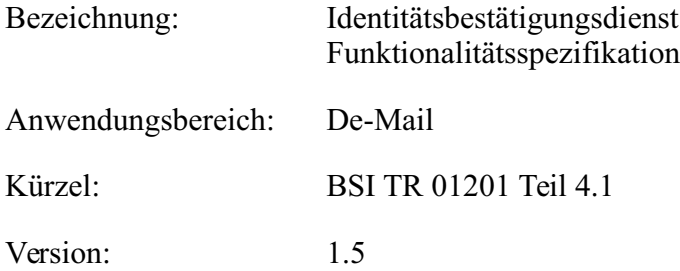

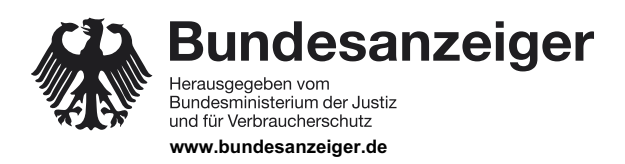

Veröffentlicht am Mittwoch, 20. März 2019 BAnz AT 20.03.2019 B4 Seite 2 von 25

Bundesamt für Sicherheit in der Informationstechnik Postfach 20 03 63 53133 Bonn Tel.: +49 22899 9582-0 E-Mail: de-mail@bsi.bund.de Internet: https://www.bsi.bund.de © Bundesamt für Sicherheit in der Informationstechnik 2019 **Bundesanzeiger** Herausgegeben vom<br>Bundesministerium der Justiz<br>und für Verbraucherschutz www.bundesanzeiger.de

## **Bekanntmachung**

Veröffentlicht am Mittwoch, 20. März 2019 BAnz AT 20.03.2019 B4 Seite 3 von 25

#### **Inhaltsverzeichnis**

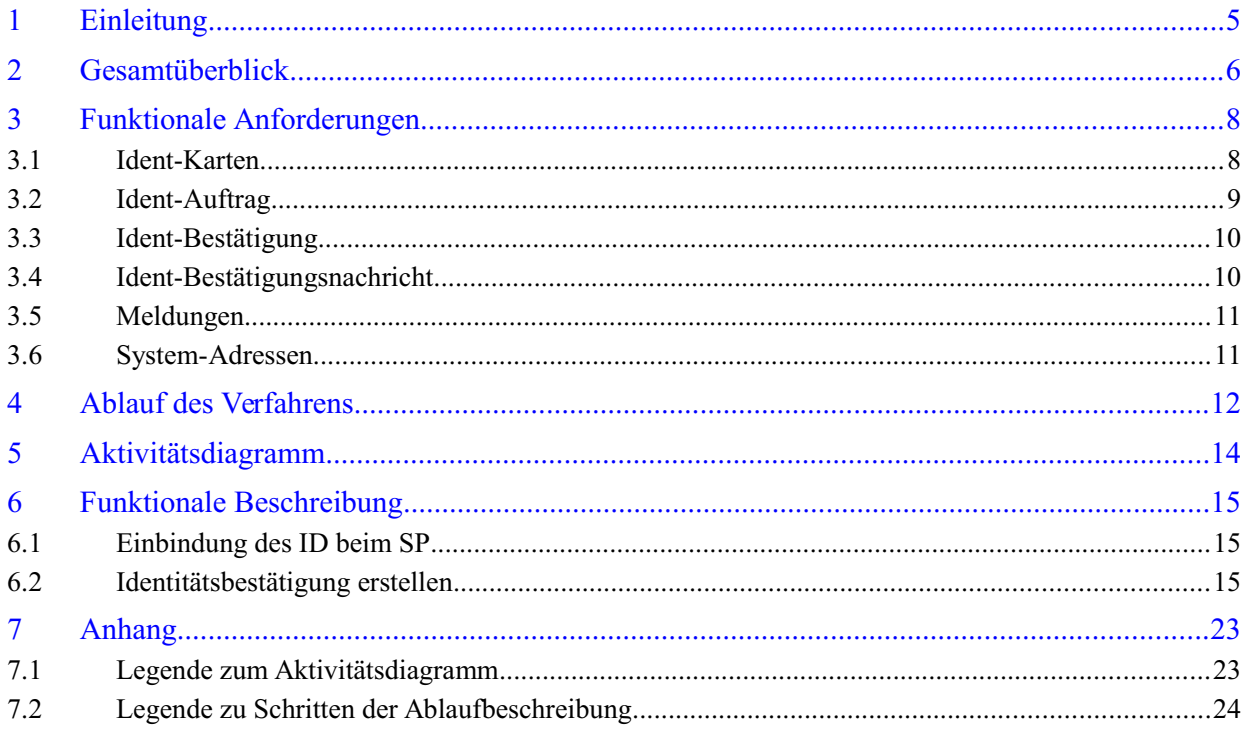

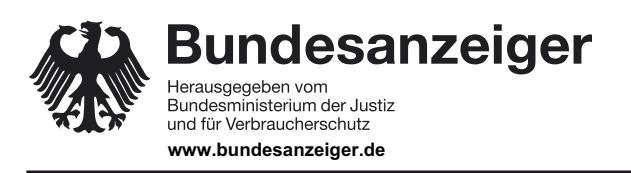

Veröffentlicht am Mittwoch, 20. März 2019 BAnz AT 20.03.2019 B4 Seite 4 von 25

## **Abbildungsverzeichnis**

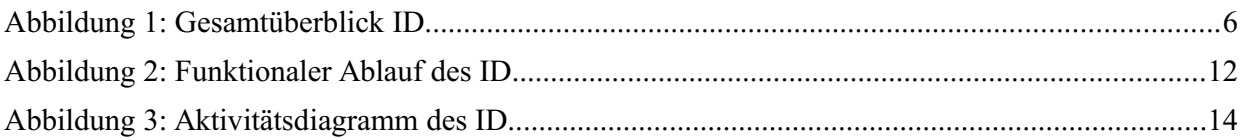

### **Tabellenverzeichnis**

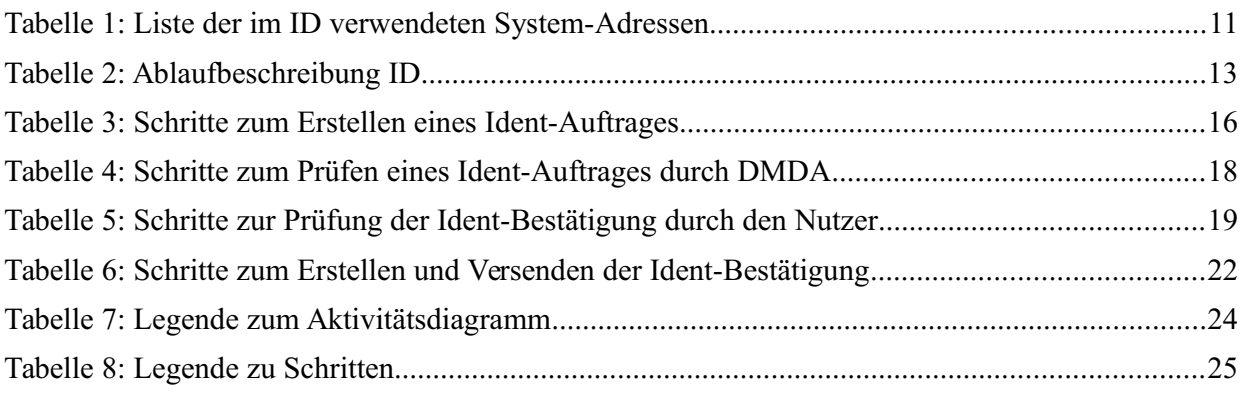

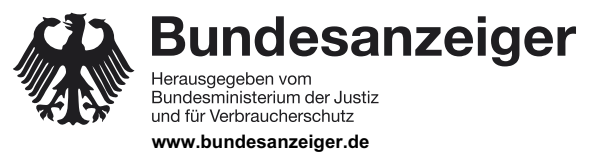

Veröffentlicht am Mittwoch, 20. März 2019 BAnz AT 20.03.2019 B4 Seite 5 von 25

1 Einleitung

# **1 Einleitung**

Dieses Modul beinhaltet die funktionalen Spezifikationen des Identitätsbestätigungsdienstes und ist Bestandteil von [TR DM ID M].

In diesem Modul werden die zwingenden Anforderungen an den ID von De-Mail technikneutral beschrieben, sofern dieser angeboten wird. Eine Spezifikation von Protokollen und zugehörigen Parametern erfolgt nur dort, wo dies aus funktionaler Sicht explizit erforderlich ist.

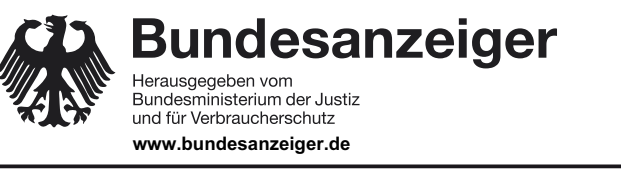

Veröffentlicht am Mittwoch, 20. März 2019 BAnz AT 20.03.2019 B4 Seite 6 von 25

2 Gesamtüberblick

# **2 Gesamtüberblick**

Der ID ermöglicht es allen Nutzern von De-Mail-Konten und insbesondere Service Provider (SP), wie bspw. einem Web-Shop oder Auktionsportal, zuverlässig die Identitätsdaten eines De-Mail-Nutzers zu erhalten. Der ID übermittelt, die im De-Mail-Konto des Nutzers hinterlegten und vom Nutzer explizit für diese Zwecke freigegebenen Identitätsattribute. Der Zeitpunkt der Verifikation wird immer zusammen mit den Identitätsdaten übertragen, sodass der Empfänger entscheiden kann, ob die Aktualität der Daten für seinen Geschäftsvorfall ausreichend ist.

Folgende Rollen sind beim ID involviert:

- **•** Ein Nutzer von De-Mail ist eine bei einem DMDA registrierte natürliche Person oder Institution. Wenn er seinen DMDA beauftragt, seine Identitätsdaten über den ID einem SP zu übermitteln, wird er auch als Ident-Auftraggeber bezeichnet.
- **•** Ein SP ist i. d. R. ein Anbieter von Produkten oder Dienstleistungen im Internet. Er ist selbst als De-Mail-Nutzer bei einem DMDA registriert. Im Zusammenhang mit dem ID treten SP in erster Linie als diejenigen auf, die den ID zur Feststellung der Identität eines anderen De-Mail-Nutzers verwenden. Neben den SP können aber auch andere natürliche Personen oder Institutionen Empfänger der Identitätsdaten sein.

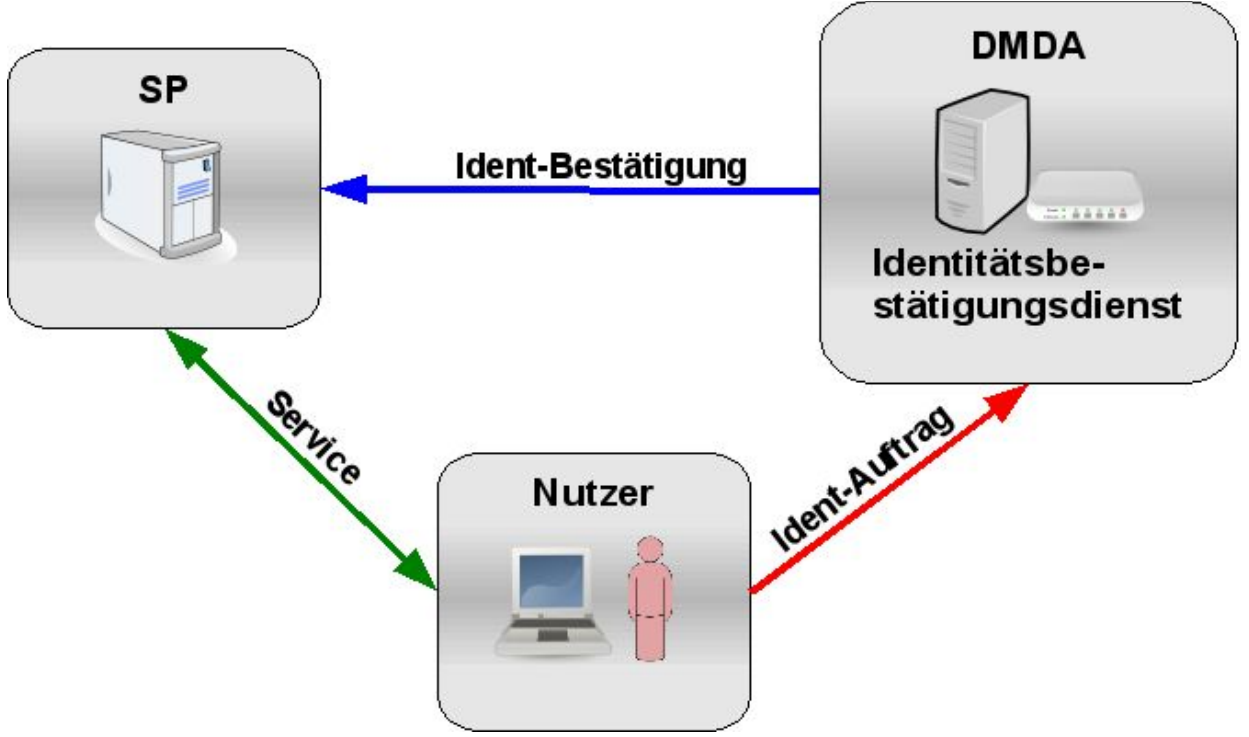

#### *Abbildung 1: Gesamtüberblick ID*

Im Folgenden wird die Anwendung des ID kurz beschrieben:

Ein Nutzer will einen Dienst eines SP (linker, dunkelgrüner Pfeil in Abbildung 1) nutzen. Der SP benötigt zur Erbringung des Dienstes zuverlässige Informationen über den Nutzer, wie bspw. Name, Vorname, Adresse oder Alter. Sofern der SP eine Identifizierung des Nutzers via De-Mail akzeptiert, teilt der SP dem Nutzer mit, welche Identitätsinformationen er vom Nutzer benötigt und an welche De-Mail-Adresse diese Informationen gesendet werden sollen.

**Bundesanzeiger** Herausgegeben vom<br>Bundesministerium der Justiz und für Verbraucherschutz **www.bundesanzeiger.de**

**Bekanntmachung**

Veröffentlicht am Mittwoch, 20. März 2019 BAnz AT 20.03.2019 B4 Seite 7 von 25

#### 2 Gesamtüberblick

Der Nutzer meldet sich an seinem De-Mail-Konto zwingend mit Authentisierungsniveau "hoch" an und veranlasst einen Ident-Auftrag (rechter, roter Pfeil in Abbildung 1), mit dem er auswählt, welche Identitätsinformationen an den SP gesendet werden sollen.

Der DMDA des Nutzers erstellt im Rahmen des Ident-Auftrags eine sogenannte Ident-Bestätigung (vgl. Abschnitt 3.3), die anschließend in einer Nachricht (Ident-Bestätigungsnachricht) über den PVD von De-Mail (siehe [TR DM PVD FU]) zum SP übermittelt wird (oberer, blauer Pfeil in Abbildung 1). Der SP prüft die erhaltene Ident-Bestätigung.

Eine detaillierte Beschreibung des Ablaufs erfolgt in Abschnitt 4.

**Bundesanzeiger** Bundesministerium der Justiz und für Verbraucherschutz **www.bundesanzeiger.de**

**Bekanntmachung**

Veröffentlicht am Mittwoch, 20. März 2019 BAnz AT 20.03.2019 B4 Seite 8 von 25

3 Funktionale Anforderungen

# **3 Funktionale Anforderungen**

Die Definition und Beschreibung der relevanten Datenstrukturen erfolgen [TR DM ID IO].

## **3.1 Ident-Karten**

Bei De-Mail existiert eine Mindestanzahl an Ident-Karten, die einheitlich von allen DMDA umgesetzt werden müssen. Ident-Karten können Identitäts- oder Adresskarten sein. Jede Ident-Karte enthält unterschiedliche Identitätsattribute. Zu jedem Identitätsattribut muss das dazugehörige Meta-Attribut Datum und Uhrzeit der letzten Verifikation (vgl. [TR DM ACM FU]) angegeben werden.

Im Folgenden werden die Ident-Karten definiert, die mindestens vom DMDA umgesetzt werden müssen. Der DMDA kann weitere definieren und anbieten.

#### **3.1.1 De-Mail-Adresskarte**

Die De-Mail-Adresskarte enthält nur die vom Nutzer verwendete De-Mail-Adresse und kann eingesetzt werden, um die De-Mail-Adresse gegenüber einem SP als valide zu bestätigen. Diese De-Mail-Adresse ist identisch zu der Adresse, die der Ident-Bestätigung durch den ID hinzugefügt wird (vgl. Abschnitt 3.3). Als De-Mail-Adresse kann hierbei auch eine Pseudonym-Adresse angegeben werden.

#### **3.1.2 Identitätskarte einer natürlichen Person**

Die Identitätskarte beinhaltet alle Attribute, die zur vollständigen Beschreibung der Identität einer natürlichen Person erforderlich sind:

- **•** Name,
- **•** Vorname,
- **•** Straße,
- **•** Hausnummer,
- **•** Ort,
- **•** Plz,
- **•** Staat,
- **•** Geburtsdatum,
- **•** Geburtsort.

#### **3.1.3 Adresskarte einer natürlichen Person**

Die Adresskarte beinhaltet alle Attribute, die zur vollständigen Beschreibung der Adresse einer natürlichen Person erforderlich sind:

**•** Name,

**Bundesanzeiger** Herausgegeben vom<br>Bundesministerium der Justiz und für Verbraucherschutz **www.bundesanzeiger.de**

## **Bekanntmachung**

Veröffentlicht am Mittwoch, 20. März 2019 BAnz AT 20.03.2019 B4 Seite 9 von 25

3 Funktionale Anforderungen

- **•** Vorname,
- **•** Straße,
- **•** Hausnummer,
- **•** Ort,
- **•** Plz,
- **•** Staat.

#### **3.1.4 Alters-Karte einer natürlichen Person**

Die Alters-Karte existiert in folgenden drei Ausprägungen:

- **•** Genaue Altersangabe in Jahren (z. B. 43 Jahre),
- **•** Alterskategorie 16 Jahre oder älter,
- **•** Alterskategorie 18 Jahre oder älter.

Die Alterskategorie-Karten dürfen dem Nutzer im Rahmen der Ident-Auftragserstellung nur dann zur Auswahl angeboten werden, wenn das aktuelle Alter des Nutzers tatsächlich innerhalb des jeweiligen Kategorieintervalles liegt.

Nicht bei allen natürlichen Personen ist das Geburtsdatum vollständig bekannt. Für die spezielle Funktion Alters-Karte muss in diesen Fällen das gemäß der bekannten Teildaten späteste mögliche Datum als Vergleichsdatum abgebildet werden (z. B. falls vom Geburtsdatum nur das Jahr bekannt ist der 31.12. des Jahres). So wird sichergestellt, dass auch im Falle unvollständiger Geburtsdaten eine Altersberechnung so erfolgt, dass das jüngste Alter berechnet wird.

#### **3.1.5 Adresskarte einer Institution**

Die Adresskarte einer Institution beinhaltet alle Attribute, die zur vollständigen Beschreibung dieser erforderlich sind:

- **•** Name der Institution,
- **•** Straße,
- **•** Hausnummer,
- **•** Ort,
- **•** Plz,
- **•** Staat.

#### **3.2 Ident-Auftrag**

Um einen Ident-Auftrag zu erteilen, ist zwingend eine Authentisierung mit Authentisierungsniveau "hoch"erforderlich.

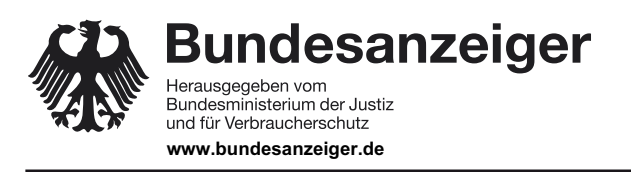

Veröffentlicht am Mittwoch, 20. März 2019 BAnz AT 20.03.2019 B4 Seite 10 von 25

#### 3 Funktionale Anforderungen

Für einen Ident-Auftrag ist zum einen die De-Mail-Adresse des Empfängers notwendig, an die die Ident-Bestätigung geschickt werden soll, und zum anderen die Ident-Karte, die die Identitätsattribute spezifiziert, die in der Ident-Bestätigung ausgewiesen werden sollen.

Hat der Nutzer für Identitätsattribute, die von der ausgewählten Ident-Karte referenziert werden, verschiedene Angaben im De-Mail-Konto hinterlegt, so muss er bei der Erstellung des Ident-Auftrages auswählen können, welche konkreten Daten in der Ident-Bestätigung ausgewiesen werden sollen.

Weiterhin ist die De-Mail-Adresse des Ident-Auftraggebers erforderlich, die in der Ident-Bestätigung hinterlegt wird. Anstelle der primären De-Mail-Adresse, die seinen Namen im Klartext enthält (siehe [TR DM ACM FU]), kann dies auch eine Pseudonym-De-Mail-Adresse sein. In diesem Fall kann keine Ident-Karte ausgewählt werden, die einen Namen, einen Teil oder die vollständige postalische Adresse des Ident-Auftraggebers als Attribut enthält.

Der Ident-Auftraggeber muss die Möglichkeit haben, die Inhalte der zu erstellenden Ident-Bestätigung zu überprüfen, bevor er den Ident-Auftrag bestätigt.

### **3.3 Ident-Bestätigung**

Unmittelbar nach Erhalt eines Ident-Auftrages erstellt der DMDA für die gewünschte De-Mail-Adresse eine Ident-Bestätigung. Dazu werden vom DMDA die auf der Ident-Karte vorgegebenen Attribute mit den konkreten Identitätsdaten des Ident-Auftraggebers ausgefüllt, um Metadaten ergänzt und anschließend mit einer qualifizierten elektronischen Signatur signiert.

Die Ident-Bestätigung wird vom DMDA signiert, um einerseits die Korrektheit aller Daten zu bestätigen, und um andererseits zu versichern, dass der Nutzer mit Authentisierungsniveau "hoch" an seinem De-Mail-Konto angemeldet war, als er den Ident-Auftrag gestellt hat.

Die Ident-Bestätigung enthält neben dem Meta-Attribut "Verifikationszeitpunkt der Identitätsdaten" für jedes Identitätsattribut (vgl. [TR DM ACM FU]) folgende Metadaten:

- **•** die spezifische System-Adresse für den ID,
- **•** die vom Ident-Auftraggeber verwendete De-Mail-Adresse,
- **•** die De-Mail-Adresse des Empfängers, für den die Bestätigung ausgestellt wird,
- **•** den Ausstellungszeitpunkt der Ident-Bestätigung.

#### **3.4 Ident-Bestätigungsnachricht**

Die Ident-Bestätigungsnachricht ist eine Nachricht, die der DMDA ausschließlich aufgrund eines Ident-Auftrages an den angegebenen Empfänger über den PVD sendet.

Absender der Ident-Bestätigungsnachricht ist jeweils die System-Adresse des ID. Empfänger der Nachricht ist der SP, der über seine De-Mail-Adresse adressiert wird. Der Ident-Auftraggeber wird in Kopie gesetzt. Der Betreff der Nachricht ist auf "Ident-Bestätigung" zu setzen Und der entsprechende "Nachrichten-Typ" zu setzen. Die Nachricht wird weiterhin mit der Versandoption "Persönlich" versendet (vgl. [TR DM PVD FU]), um sicherzustellen, dass keine unautorisierten Personen die Identitätsattribute einsehen können.

Die vom DMDA des Nutzers erstellte und signierte Ident-Bestätigung wird als Anhang der Nachricht über den PVD an die De-Mail-Adresse des SPs und in Kopie an den Ident-Auftraggeber

**Bundesanzeiger** Herausgegeben vom<br>Bundesministerium der Justiz und für Verbraucherschutz **www.bundesanzeiger.de**

Veröffentlicht am Mittwoch, 20. März 2019 BAnz AT 20.03.2019 B4 Seite 11 von 25

3 Funktionale Anforderungen

zugestellt. Anhand der speziellen Absender-Adresse, die eine System-Adresse ist, kann der SP bzw. der Empfänger erkennen, ob die Nachricht tatsächlich im Rahmen eines Ident-Auftrages durch den DMDA erstellt wurde.

Ident-Bestätigungsnachrichten müssen einen Hinweis zur Verwendung und Interpretation der Anhänge in Textform enthalten. Des Weiteren müssen diese Hinweise die wesentlichen Informationen aus der signierten Bestätigung referenzieren, wie z. B. die De-Mail-Adresse des Ident-Auftraggebers oder des SPs.

## **3.5 Meldungen**

Meldungen sind Informationen des ID an den Nutzer und können in Abhängigkeit der Benutzerschnittstelle, die der Nutzer verwendet, unterschiedlich dargestellt und bekannt gemacht werden. Bspw. können sie in einem Webbrowser dargestellt oder auch als Meldungsnachricht (siehe [TR DM PVD FU]) übermittelt werden. Es muss sichergestellt werden, dass der Nutzer Meldungen über die von ihm verwendete Benutzerschnittstelle unmittelbar zur Kenntnis nehmen kann.

#### **3.6 System-Adressen**

In der nachfolgenden Tabelle werden die System-Adressen (siehe [TR DM ACM FU]) aufgelistet, die innerhalb des ID verwendet werden.

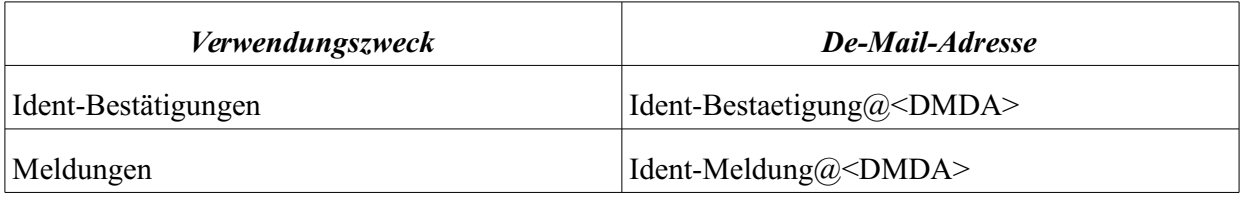

*Tabelle 1: Liste der im ID verwendeten System-Adressen*

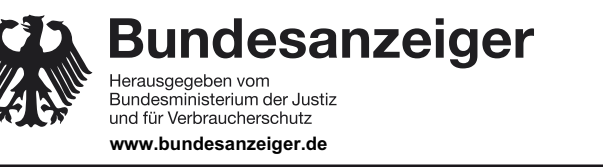

Veröffentlicht am Mittwoch, 20. März 2019 BAnz AT 20.03.2019 B4 Seite 12 von 25

4 Ablauf des Verfahrens

# **4 Ablauf des Verfahrens**

In der nachfolgenden Abbildung 2 ist der funktionale und zeitliche Ablauf für die Erstellung und den Versand einer Ident-Bestätigung zwischen Nutzer, d. h. dem Ident-Auftraggeber, dem SP und dem DMDA des Nutzers dargestellt. Die eigentliche Funktionalität des ID ist dabei mit einem Rahmen gekennzeichnet und wird in den nachfolgenden Abschnitten näher spezifiziert.

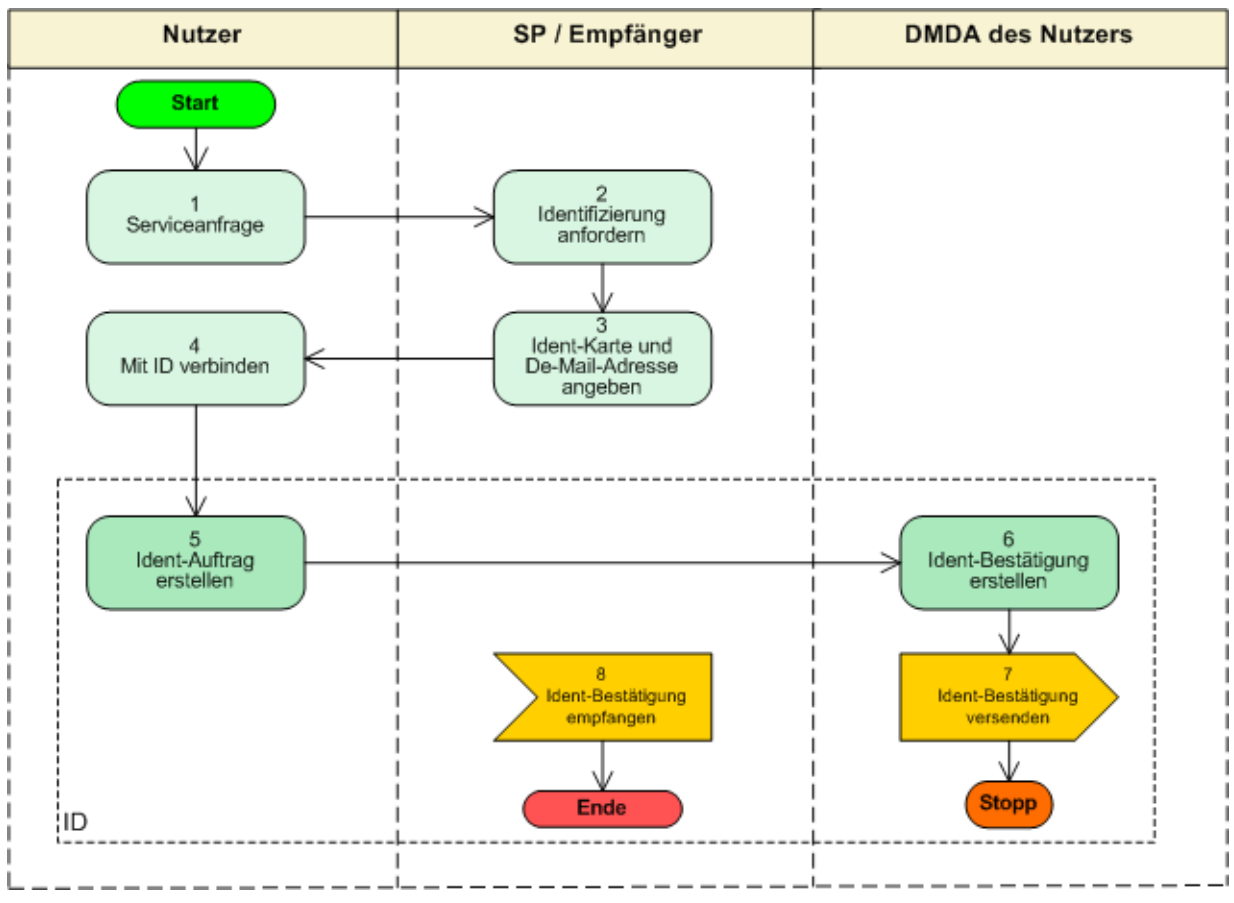

*Abbildung 2: Funktionaler Ablauf des ID*

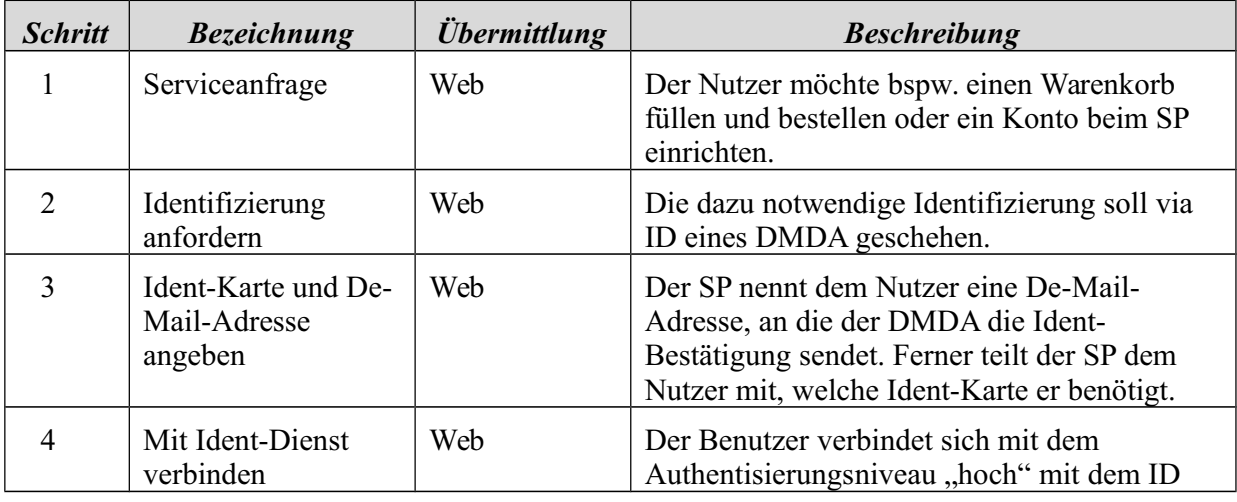

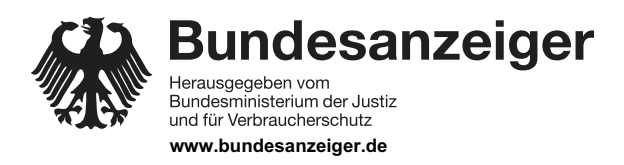

Veröffentlicht am Mittwoch, 20. März 2019 BAnz AT 20.03.2019 B4 Seite 13 von 25

4 Ablauf des Verfahrens

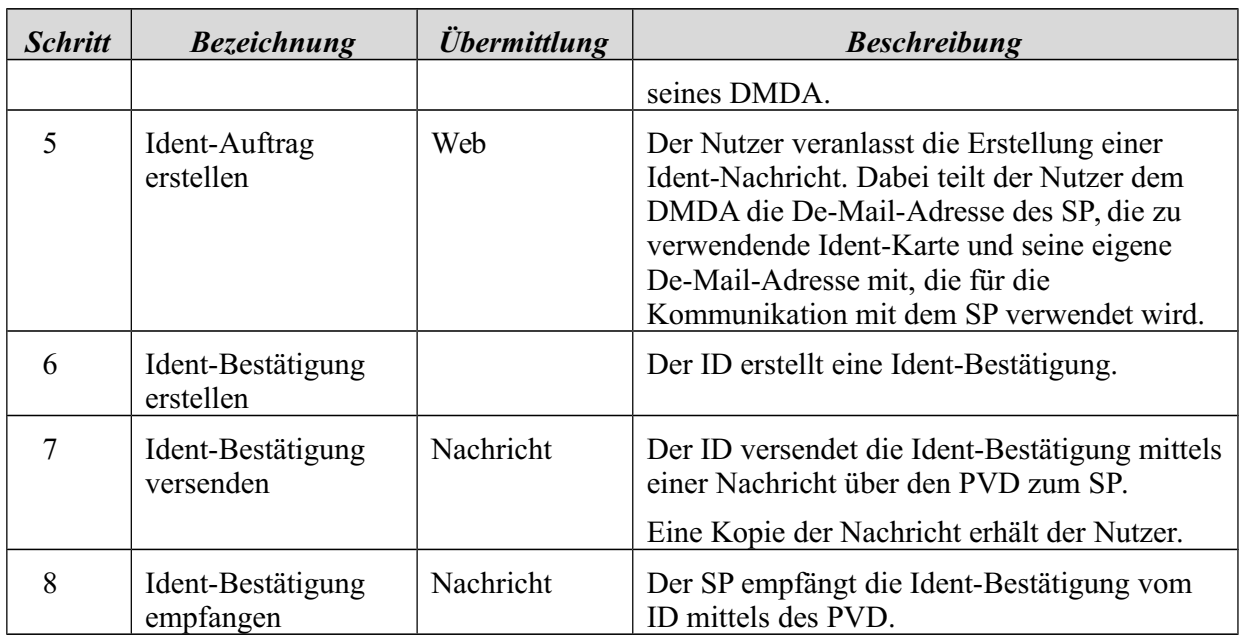

*Tabelle 2: Ablaufbeschreibung ID*

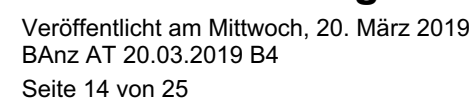

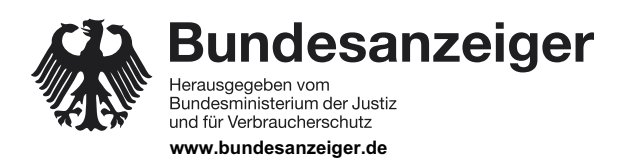

5 Aktivitätsdiagramm

# **5 Aktivitätsdiagramm**

In Abbildung 3 wird der funktionale Ablauf des ID von der Erstellung eines Ident-Auftrages durch einen Nutzer bis zum Versenden einer Ident-Bestätigung an einen SP über den PVD (siehe [TR DM PVD FU]) in einem Aktivitätsdiagramm<sup>1</sup> dargestellt. Eine detaillierte technisch-funktionale Beschreibung der einzelnen Aktionen und Schritte des Aktivitätsdiagramms erfolgt in Abschnitt 6.

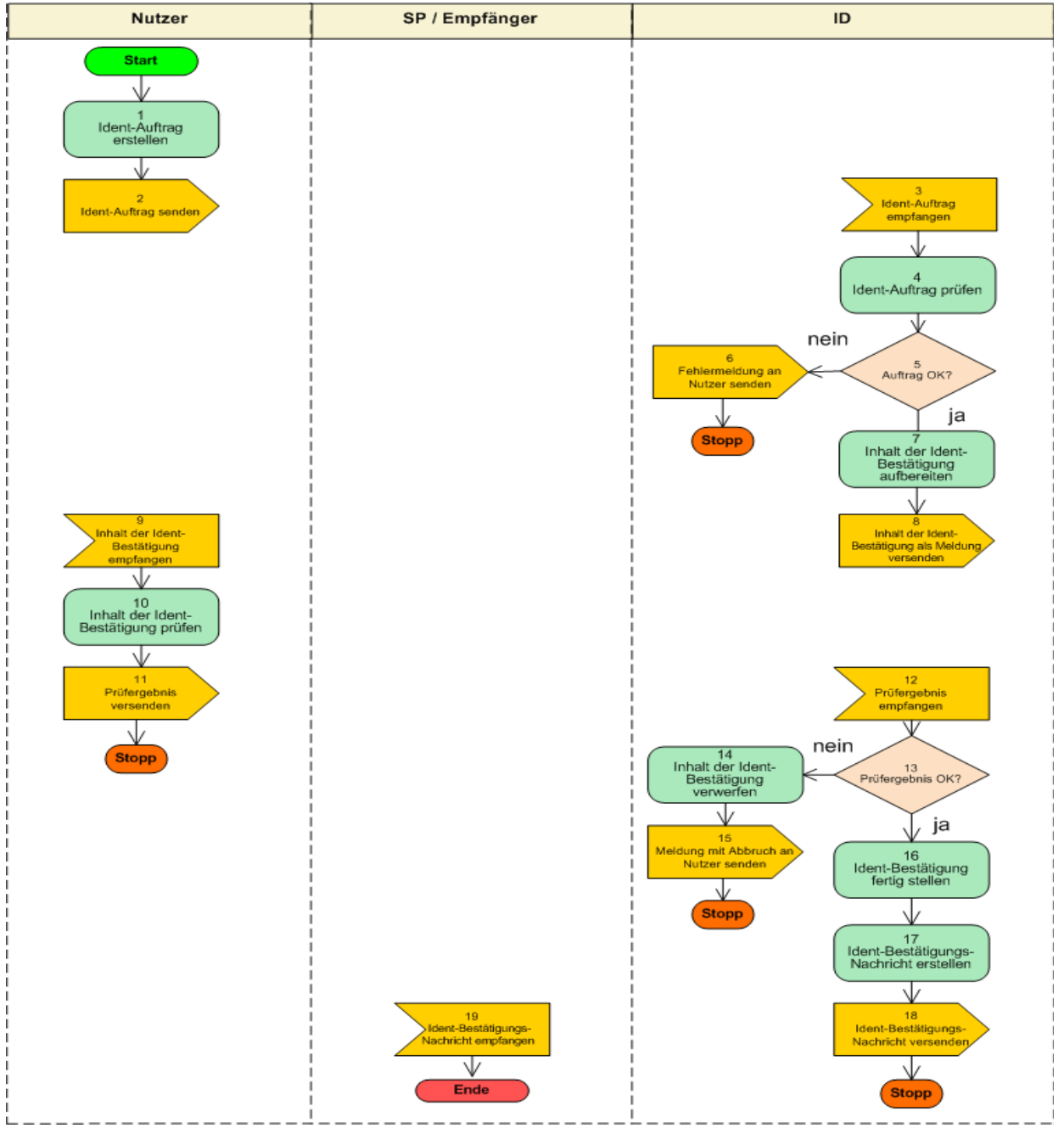

*Abbildung 3: Aktivitätsdiagramm des ID*

1 Eine Legende zu den Symbolen des Aktivitätsdiagramms findet sich in Abschnitt 7.1.

**Bundesanzeiger** Herausgegeben vom Bundesministerium der Justiz und für Verbraucherschutz **www.bundesanzeiger.de**

**Bekanntmachung**

Veröffentlicht am Mittwoch, 20. März 2019 BAnz AT 20.03.2019 B4 Seite 15 von 25

6 Funktionale Beschreibung

# **6 Funktionale Beschreibung**

Im Folgenden werden die einzelnen Schritte des Aktivitätsdiagramms aus Abschnitt 5 von der Erstellung eines Ident-Auftrages durch einen Nutzer bis zum Versenden einer Ident-Bestätigung an einen SP über den PVD von De-Mail beschrieben. Die referenzierten Funktionen des Account- und Zeitdienstes werden in [TR DM ACM FU] und in [TR DM IT-BInfra] erläutert. Eine Beschreibung, wie die einzelnen Schritte strukturiert sind, findet sich in diesem Abschnitt.

### **6.1 Einbindung des ID beim SP**

Der SP muss dem Nutzer im Vorfeld in geeigneter Form (z. B. auf seiner Website) eine De-Mail-Adresse und die geforderte Ident-Karte angeben, damit der Nutzer den Ident-Auftrag stellen kann, auf dessen Grundlage die Ident-Bestätigung vom DMDA erstellt wird.

#### **6.2 Identitätsbestätigung erstellen**

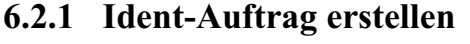

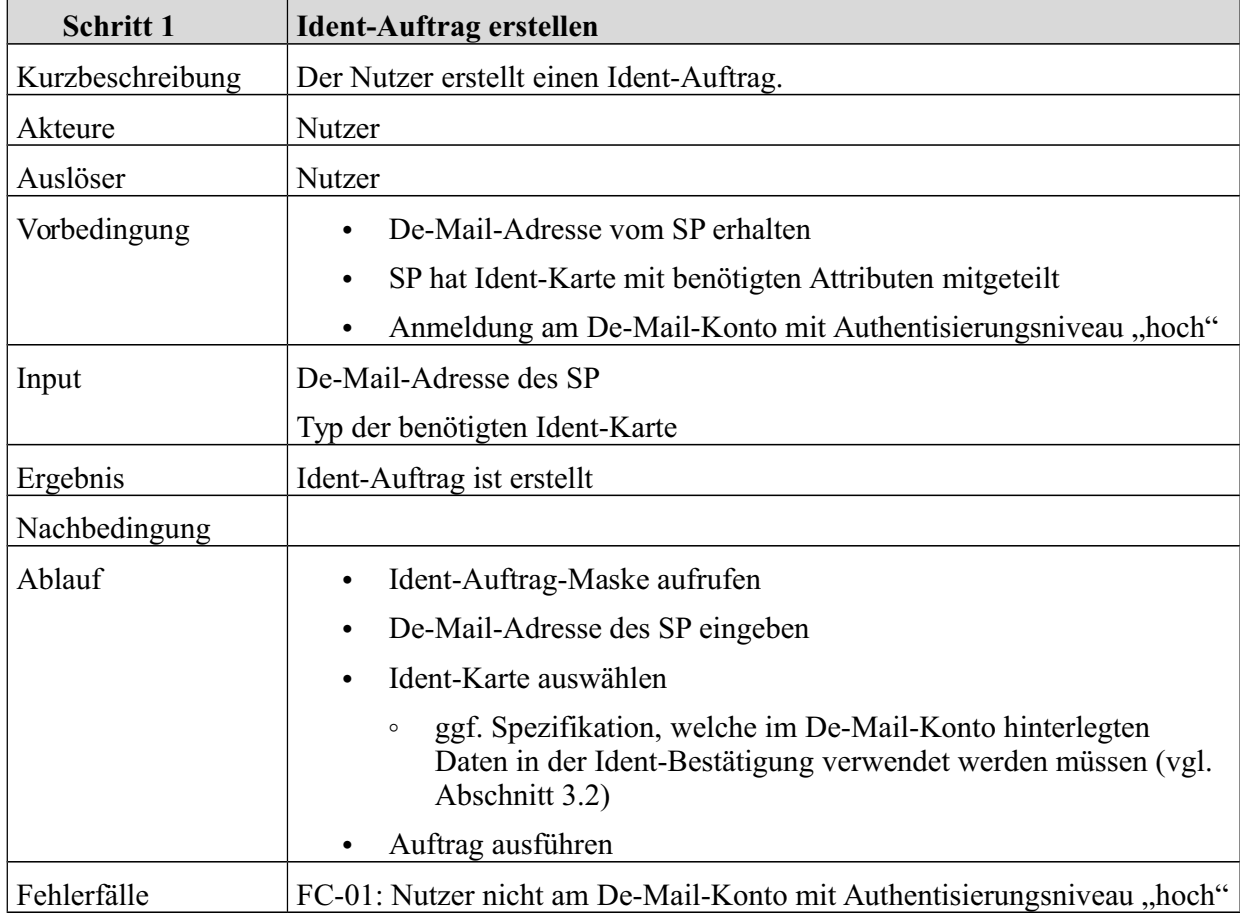

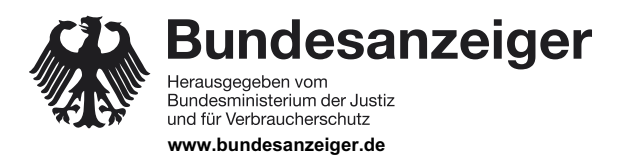

Veröffentlicht am Mittwoch, 20. März 2019 BAnz AT 20.03.2019 B4 Seite 16 von 25

6 Funktionale Beschreibung

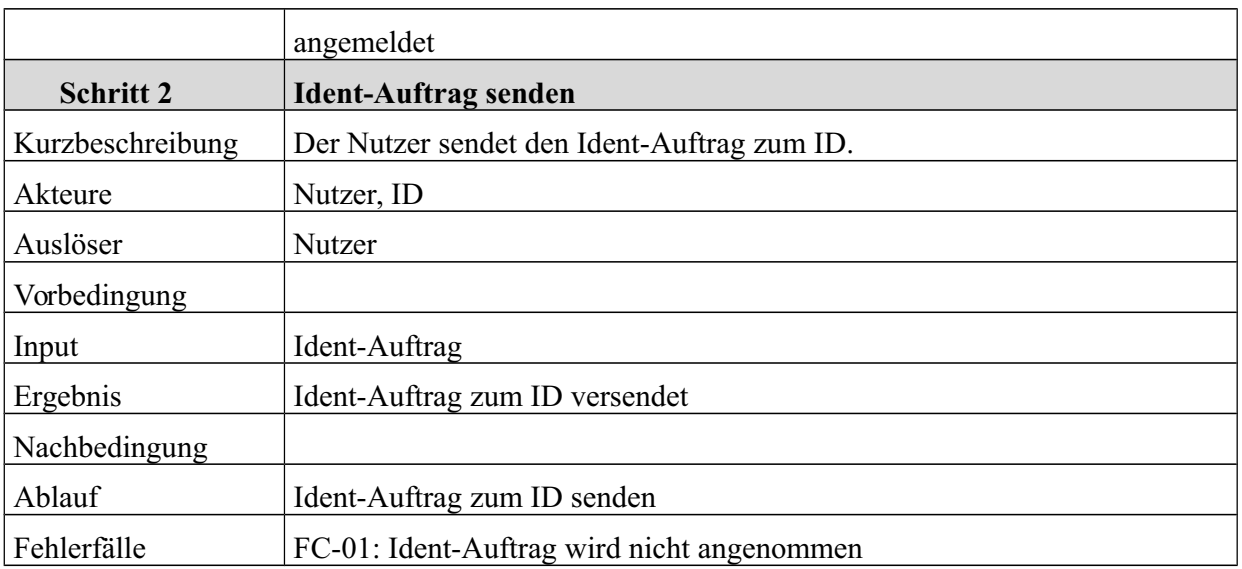

*Tabelle 3: Schritte zum Erstellen eines Ident-Auftrages*

#### **6.2.2 Ident-Auftrag durch DMDA prüfen**

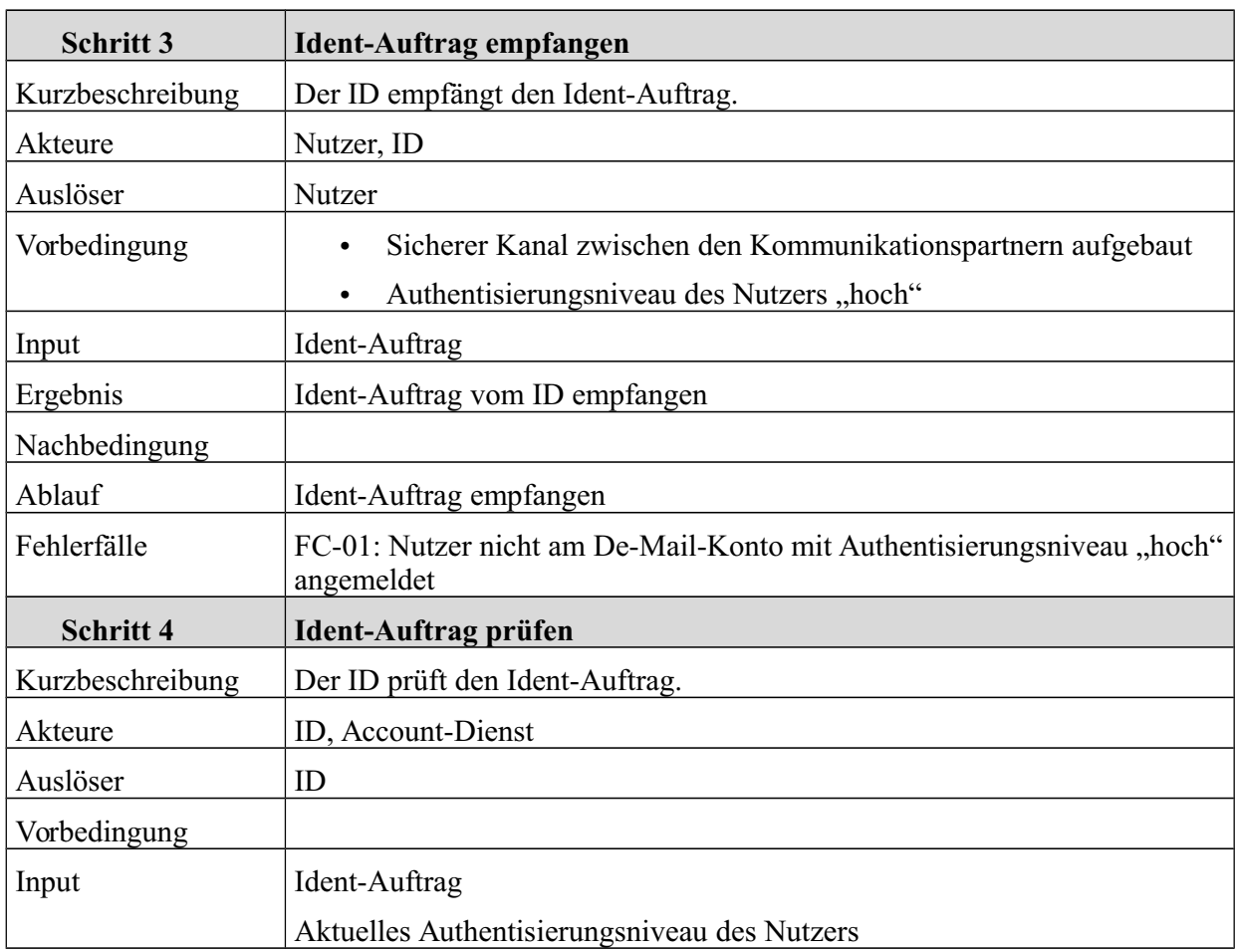

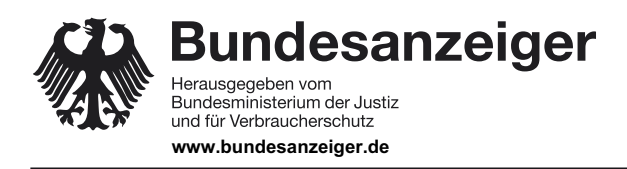

Veröffentlicht am Mittwoch, 20. März 2019 BAnz AT 20.03.2019 B4 Seite 17 von 25

#### 6 Funktionale Beschreibung

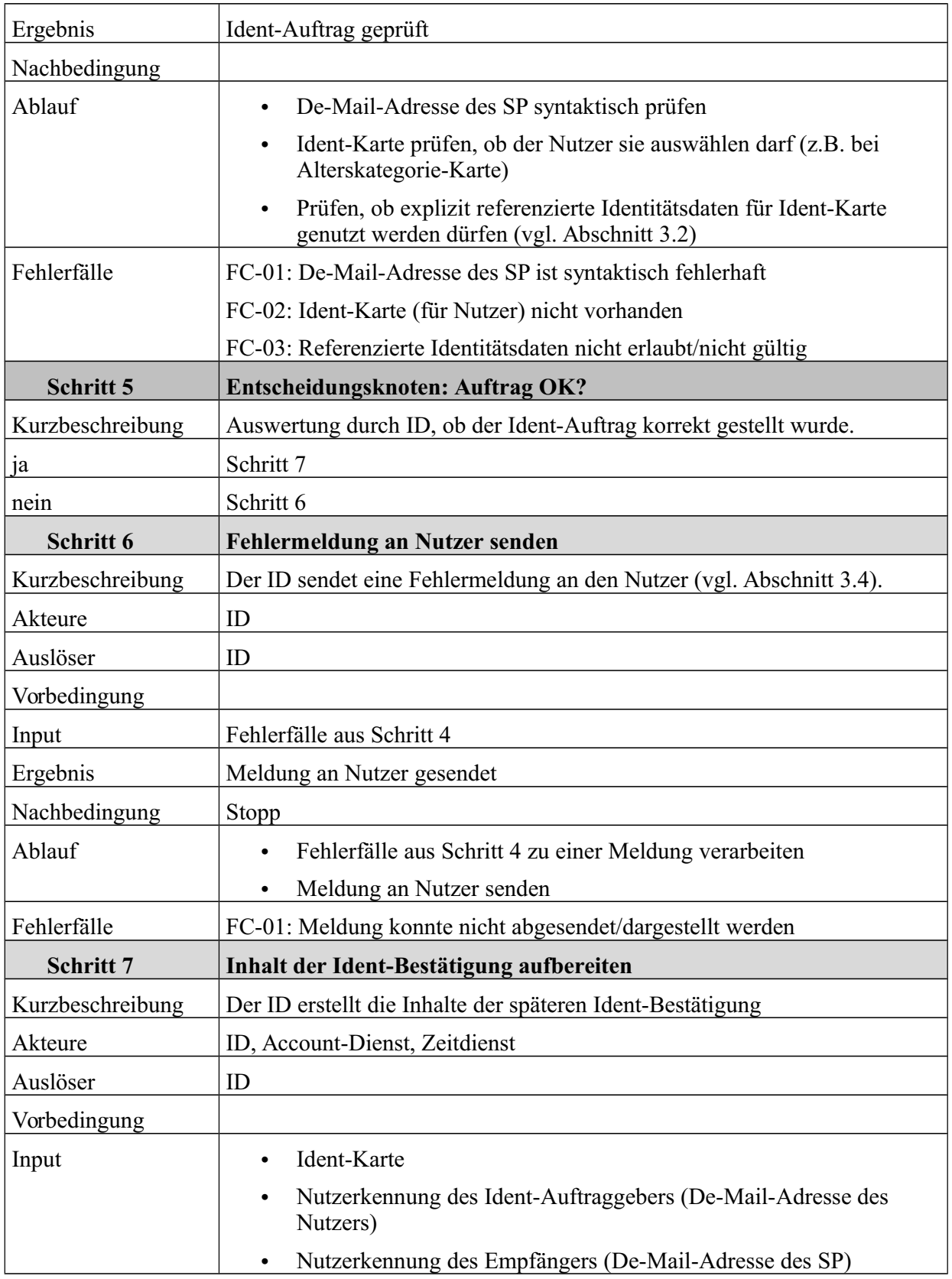

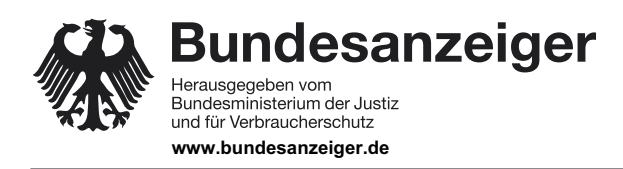

Veröffentlicht am Mittwoch, 20. März 2019 BAnz AT 20.03.2019 B4 Seite 18 von 25

#### 6 Funktionale Beschreibung

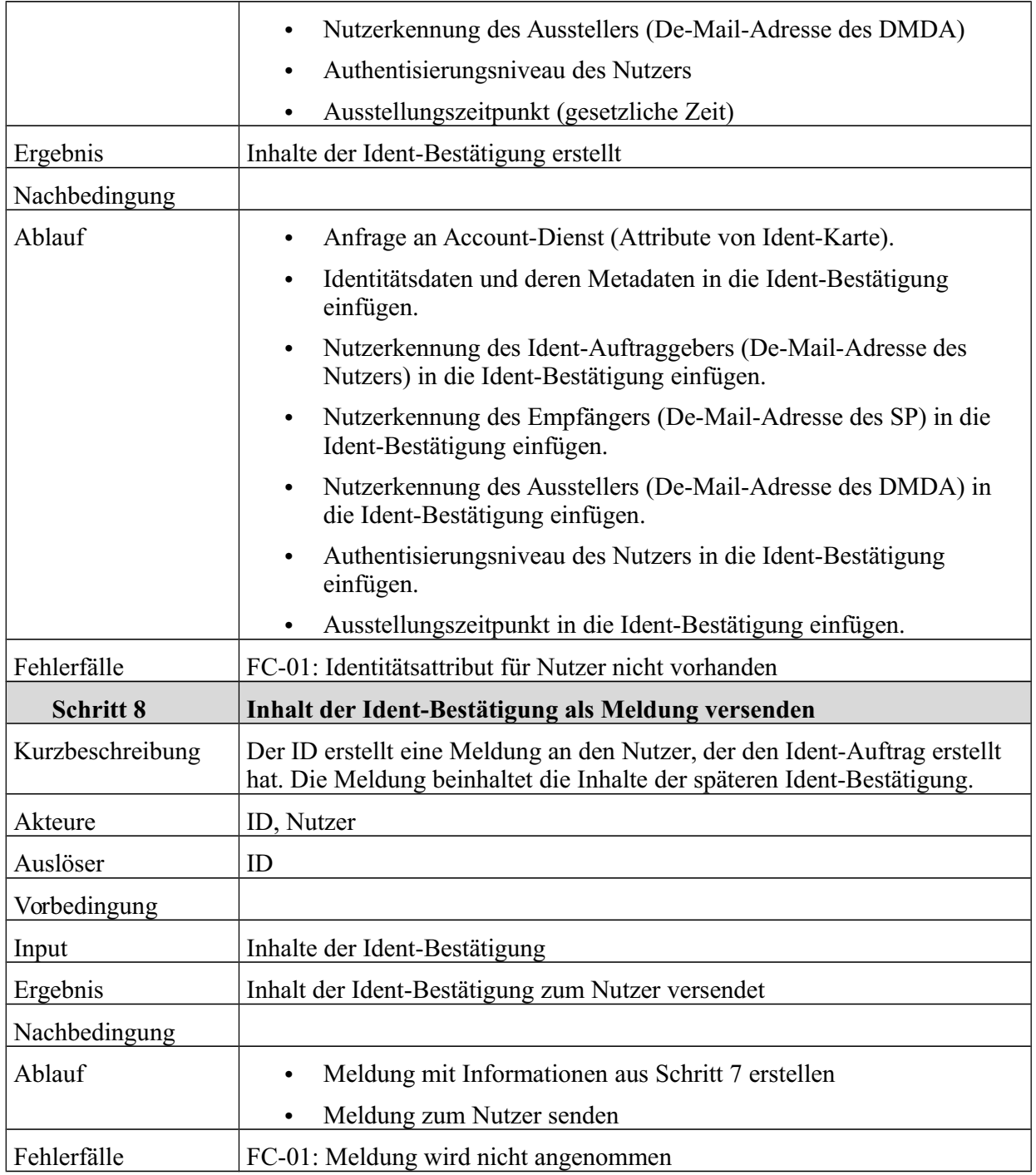

*Tabelle 4: Schritte zum Prüfen eines Ident-Auftrages durch DMDA*

#### **6.2.3 Inhalte der Ident-Bestätigung durch Nutzer prüfen**

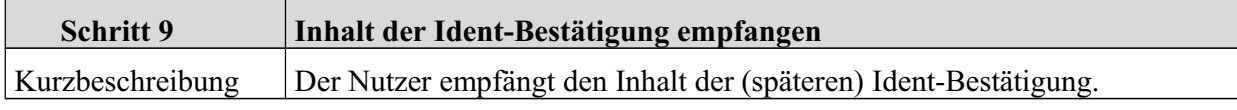

**Bundesanzeiger** Herausgegeben vom<br>Bundesministerium der Justiz<br>und für Verbraucherschutz **www.bundesanzeiger.de**

## **Bekanntmachung**

Veröffentlicht am Mittwoch, 20. März 2019 BAnz AT 20.03.2019 B4 Seite 19 von 25

6 Funktionale Beschreibung

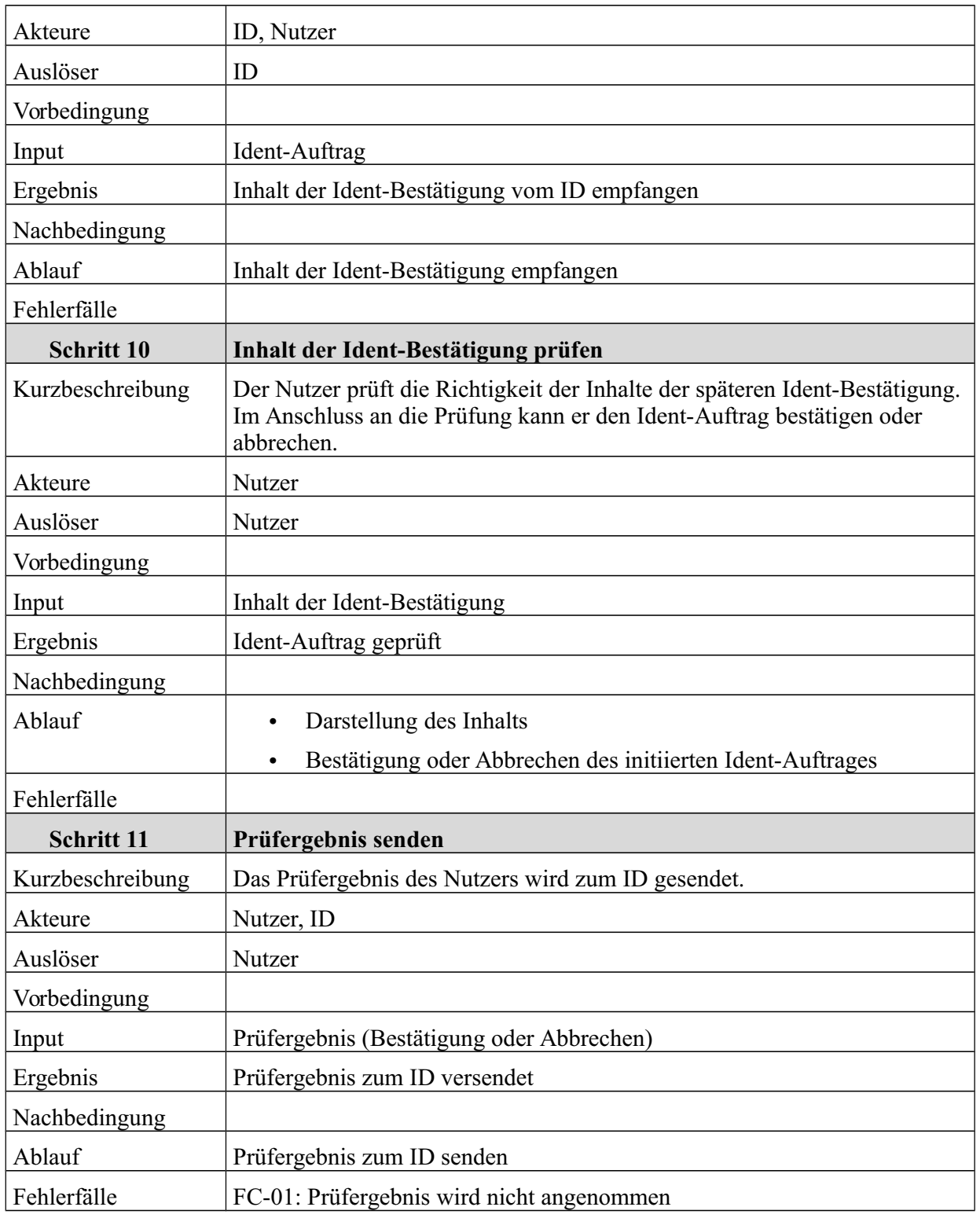

*Tabelle 5: Schritte zur Prüfung der Ident-Bestätigung durch den Nutzer*

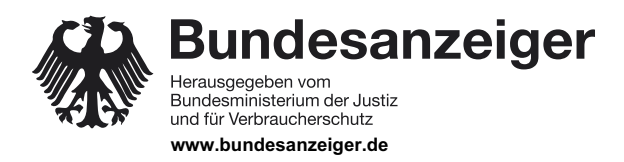

Veröffentlicht am Mittwoch, 20. März 2019 BAnz AT 20.03.2019 B4 Seite 20 von 25

6 Funktionale Beschreibung

#### **6.2.4 Ident-Bestätigung erstellen und versenden**

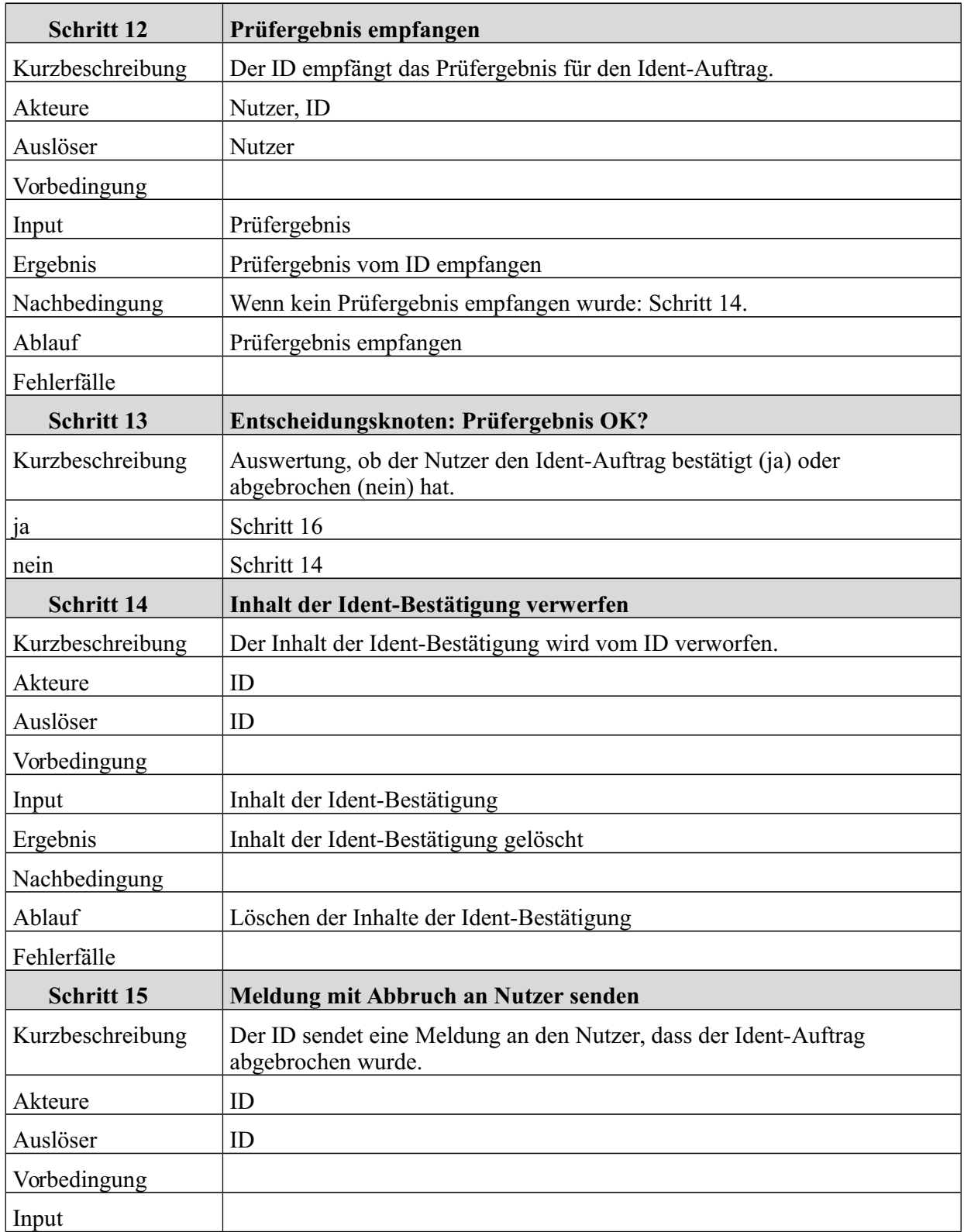

**Bundesanzeiger** Herausgegeben vom<br>Bundesministerium der Justiz<br>und für Verbraucherschutz **www.bundesanzeiger.de**

## **Bekanntmachung**

Veröffentlicht am Mittwoch, 20. März 2019 BAnz AT 20.03.2019 B4 Seite 21 von 25

6 Funktionale Beschreibung

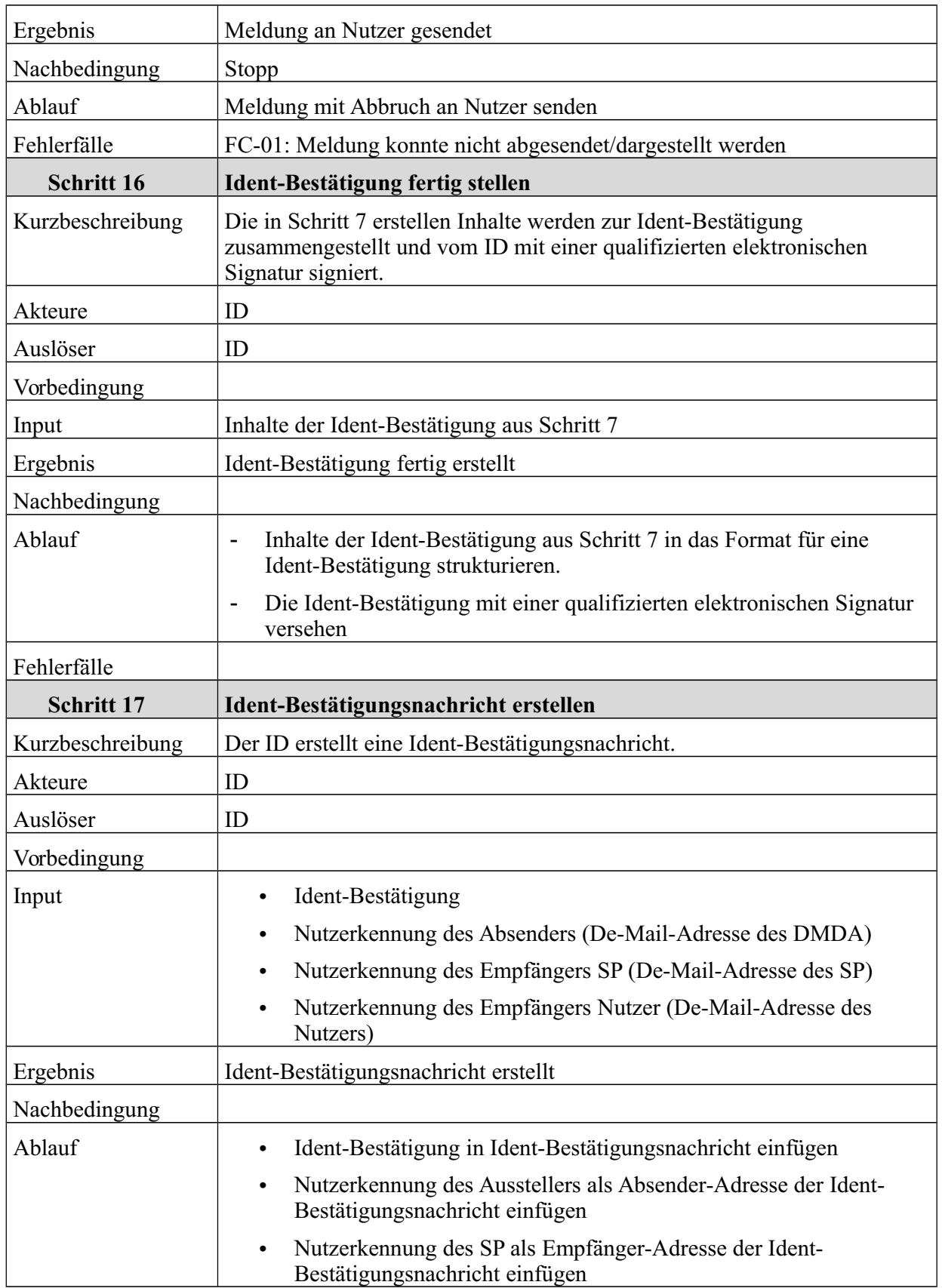

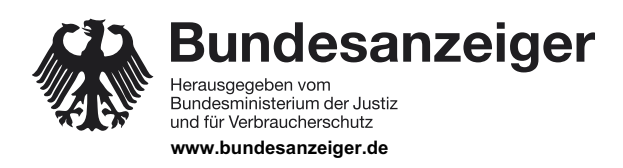

Veröffentlicht am Mittwoch, 20. März 2019 BAnz AT 20.03.2019 B4 Seite 22 von 25

6 Funktionale Beschreibung

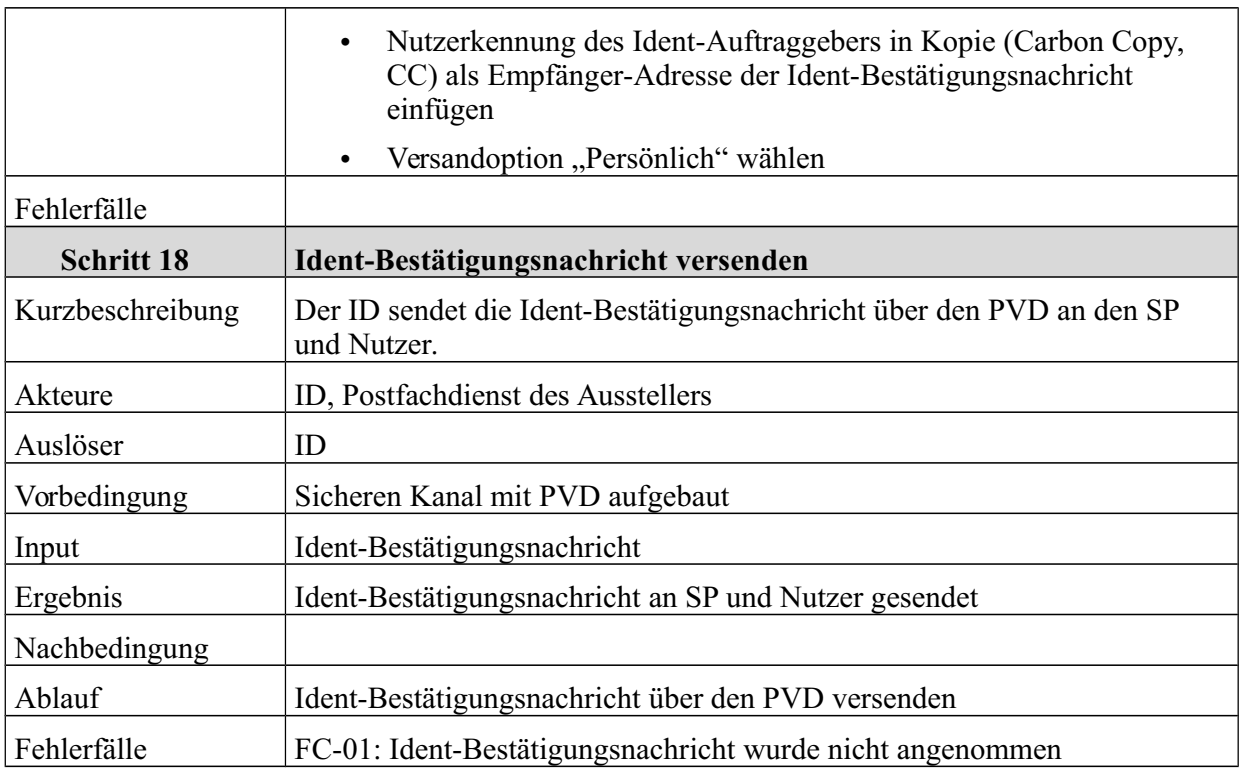

*Tabelle 6: Schritte zum Erstellen und Versenden der Ident-Bestätigung*

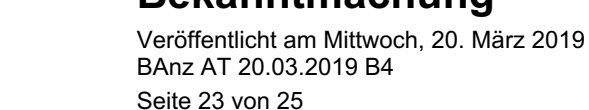

**Bundesanzeiger** Herausgegeben vom<br>Bundesministerium der Justiz<br>und für Verbraucherschutz **www.bundesanzeiger.de**

7 Anhang

## **7 Anhang**

## **7.1 Legende zum Aktivitätsdiagramm**

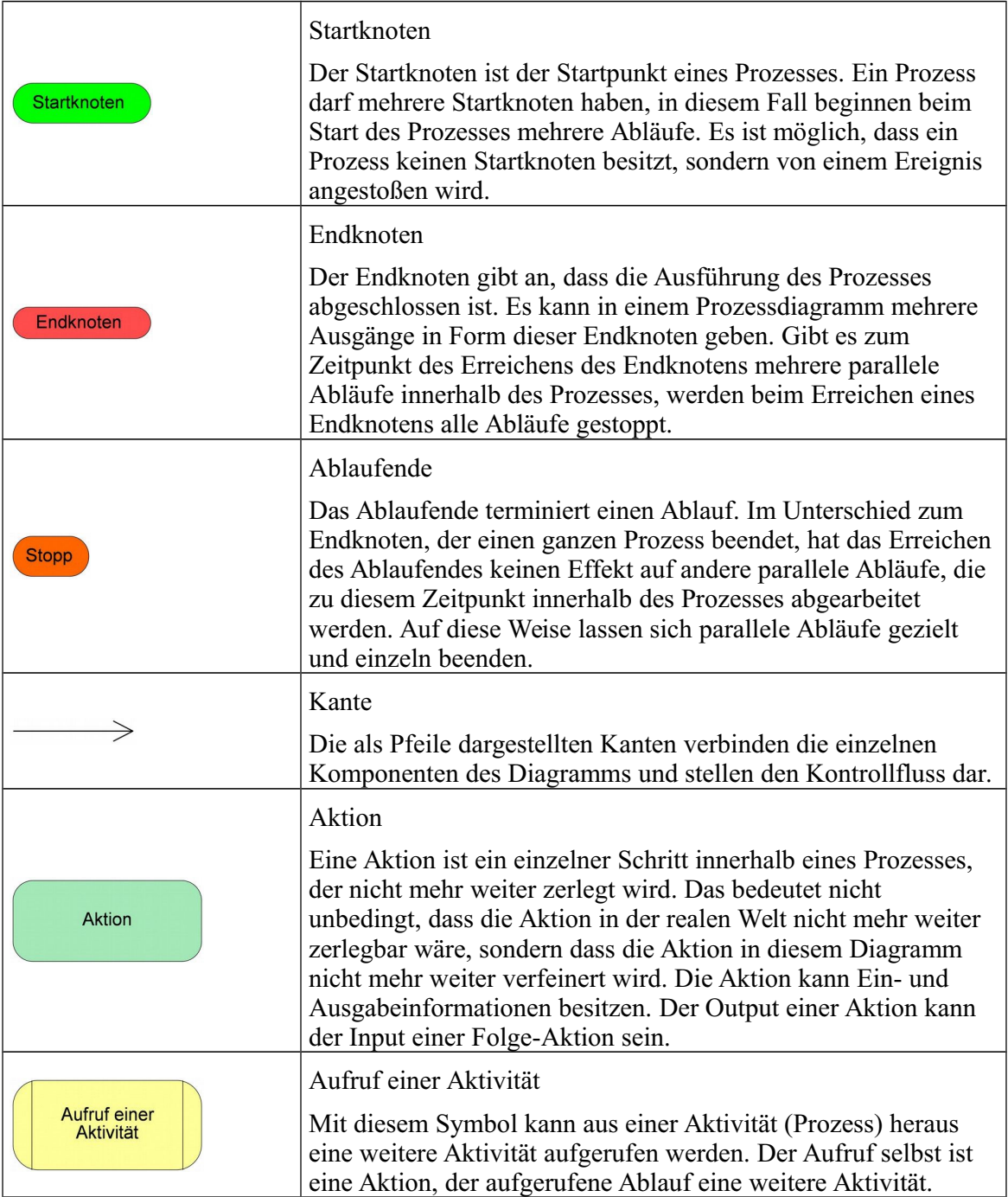

**Bundesanzeiger** 

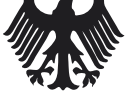

Herausgegeben vom<br>Bundesministerium der Justiz und für Verbraucherschutz **www.bundesanzeiger.de**

Veröffentlicht am Mittwoch, 20. März 2019 BAnz AT 20.03.2019 B4 Seite 24 von 25

7 Anhang

| Ereignis<br>empfangen | Empfang eines Ereignisses<br>Diese Aktion wartet auf das Eintreten eines Ereignisses. Nach<br>dem Empfang des Ereignisses wird der im Aktivitätsdiagramm<br>definierte, von dieser Aktion ausgehende Ablauf abgearbeitet.                                                                |
|-----------------------|----------------------------------------------------------------------------------------------------|
| Signal senden         | Senden von Signalen<br>Das Senden von Signalen bedeutet, dass ein Signal an eine<br>empfangende Aktivität gesendet wird. Die empfangende<br>Aktivität nimmt das Signal mit der Aktion "Ereignis<br>empfangen" entgegen und kann entsprechend darauf reagieren.                           |
| Entscheidungsknoten   | Entscheidungsknoten<br>Die Raute stellt eine Verzweigung im Kontrollfluss dar. Eine<br>Verzweigung hat einen Eingang und zwei oder mehrere<br>Ausgänge. Jeder Ausgang wird mit einer Bedingung versehen.<br>Trifft eine Bedingung zu, wird am entsprechenden Ausgang<br>weiterverfahren. |
| Datenobjekt           | Datenobjekt<br>Datenobjekte gehören üblicherweise nicht zum Symbolumfang<br>in UML-Aktivitätsdiagrammen. Sie sind hier jedoch eingeführt<br>worden, um an entscheidender Stelle zu verdeutlichen, welche<br>Datenobjekte, insbesondere im Fokus der Schutzbedarfsanalyse,<br>vorliegen.  |

*Tabelle 7: Legende zum Aktivitätsdiagramm*

## **7.2 Legende zu Schritten der Ablaufbeschreibung**

Schritte im Aktivitätsdiagramm bezeichnen im Kontrollfluss eingebundene einmalig ablaufende Aktionen, wie z. B. einen vom Nutzer erstellten Ident-Auftrag zu prüfen (Schritt 4 in Abschnitt 4).

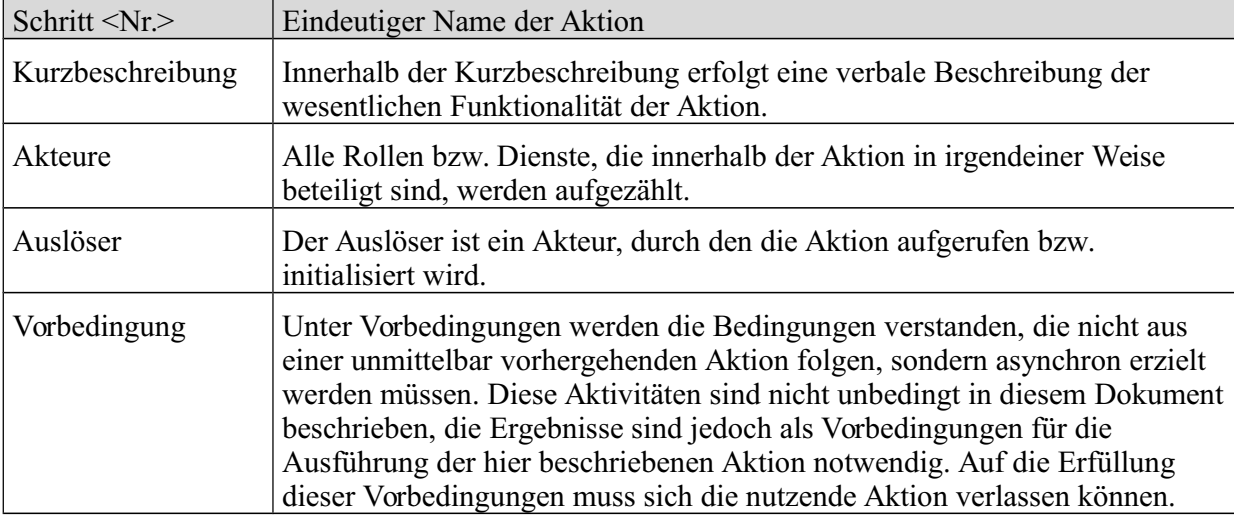

Schritte werden in diesem Modul als Aktionen auf folgende Art und Weise beschrieben:

**Bundesanzeiger** 

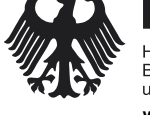

Herausgegeben vom<br>Bundesministerium der Justiz<br>und für Verbraucherschutz **www.bundesanzeiger.de**

Veröffentlicht am Mittwoch, 20. März 2019 BAnz AT 20.03.2019 B4 Seite 25 von 25

7 Anhang

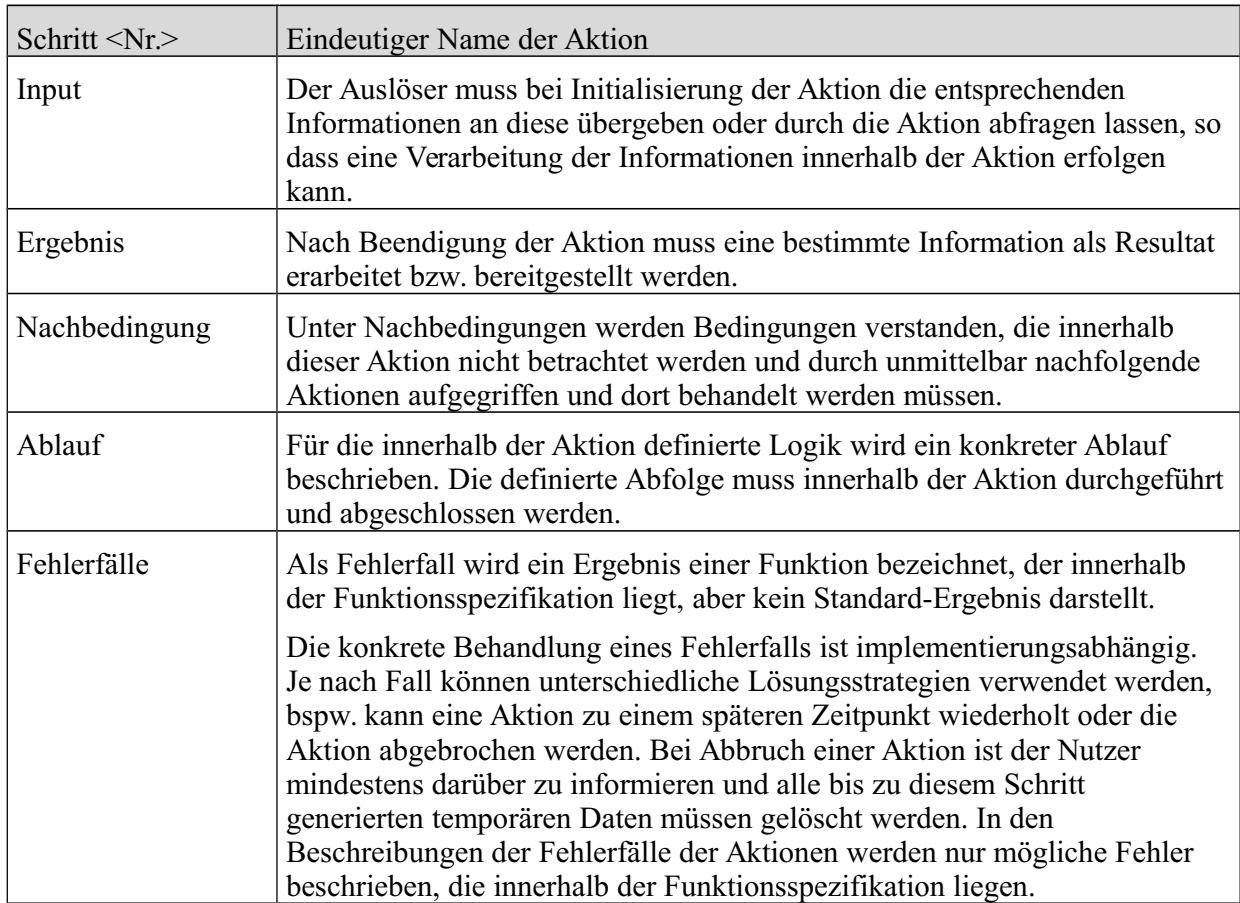

*Tabelle 8: Legende zu Schritten*